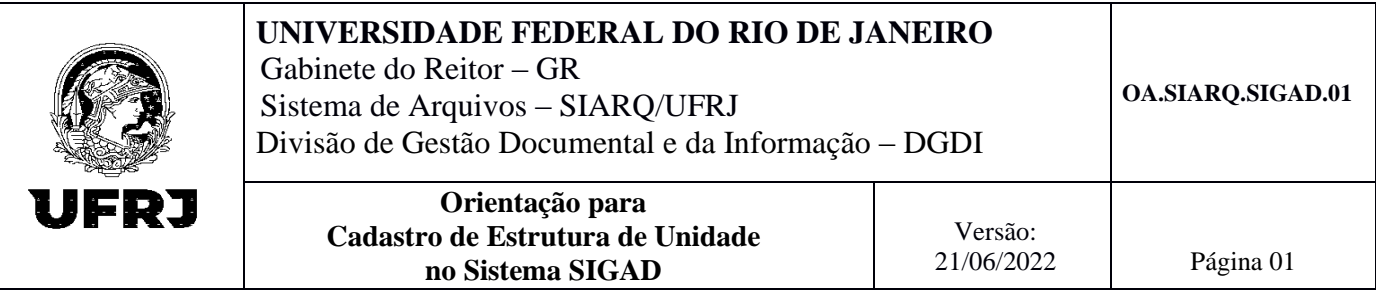

# **OBJETIVO**

Descrever o procedimento para cadastrar e atualizar a estrutura organizacional de Unidade no sistema SIGAD.

## **DEFINIÇÕES E SIGLAS**

SIGAD – Sistema Informatizado de Gestão Arquivística de Documentos

SIARQ – Sistema de Arquivos/Arquivo Central

SGEIA – Seção de Gestão Eletrônica de Informações Arquivísticas

Organograma - Gráfico que mostra como estão dispostas unidades funcionais, a hierarquia e as relações de comunicação existentes entre estes.

### **PROCEDIMENTO**

As atividades serão realizadas conforme descrito a seguir:

## Às Unidades da UFRJ caberão:

- Enviar e-mail para [geia@siarq.ufrj.br,](mailto:geia@siarq.ufrj.br) solicitando o cadastro/atualização da estrutura conforme organograma atual da Unidade;
- Informar o nome por extenso, a sigla (se houver) e a subordinação dos locais a serem cadastrados/atualizados;
- Anexar, preferencialmente, o organograma da Unidade para fins de consulta e verificação da hierarquia;
- Aguardar a resposta da SGEIA.

# À Seção de GEIA caberá:

- Receber a solicitação de cadastro via e-mail;
- Verificar assinatura/autorização da chefia;
- Verificar as informações da estrutura e hierarquia;
- Enviar a estrutura à PR4 e aguardar parecer sobre a inserção nos Sistemas daquela Pró-Reitoria;
- **•** Efetuar o cadastro no SIGAD;
- Responder ao solicitante.

# **DISPOSIÇÕES FINAIS**

A solicitação deverá ser feita pelo responsável da Unidade ou por um servidor com função de chefia.

É indispensável informar a localização do setor dentro do organograma da Unidade (local da estrutura ao qual o setor está subordinado).

A SGEIA aguardará o parecer da PR4 para efetuar o cadastro no SIGAD.

Após efetivação do cadastro, a nova estrutura estará disponível para tramitação de processos no SIGAD.